### プログラミングで遊ぶ:セルオートマトン編

#### [セルオートマトンは](https://ja.wikipedia.org/wiki/%E3%82%BB%E3%83%AB%E3%83%BB%E3%82%AA%E3%83%BC%E3%83%88%E3%83%9E%E3%83%88%E3%83%B3)格子状のセルと単純な規則による計算モデルです。 [Golly](http://golly.sourceforge.net/)という大規模シミュレータもありますが、今回は[、p5.js](https://p5js.org/) という描画 用言語でのプログラミングを通じて、セルオートマトンの世界を探検しま す。

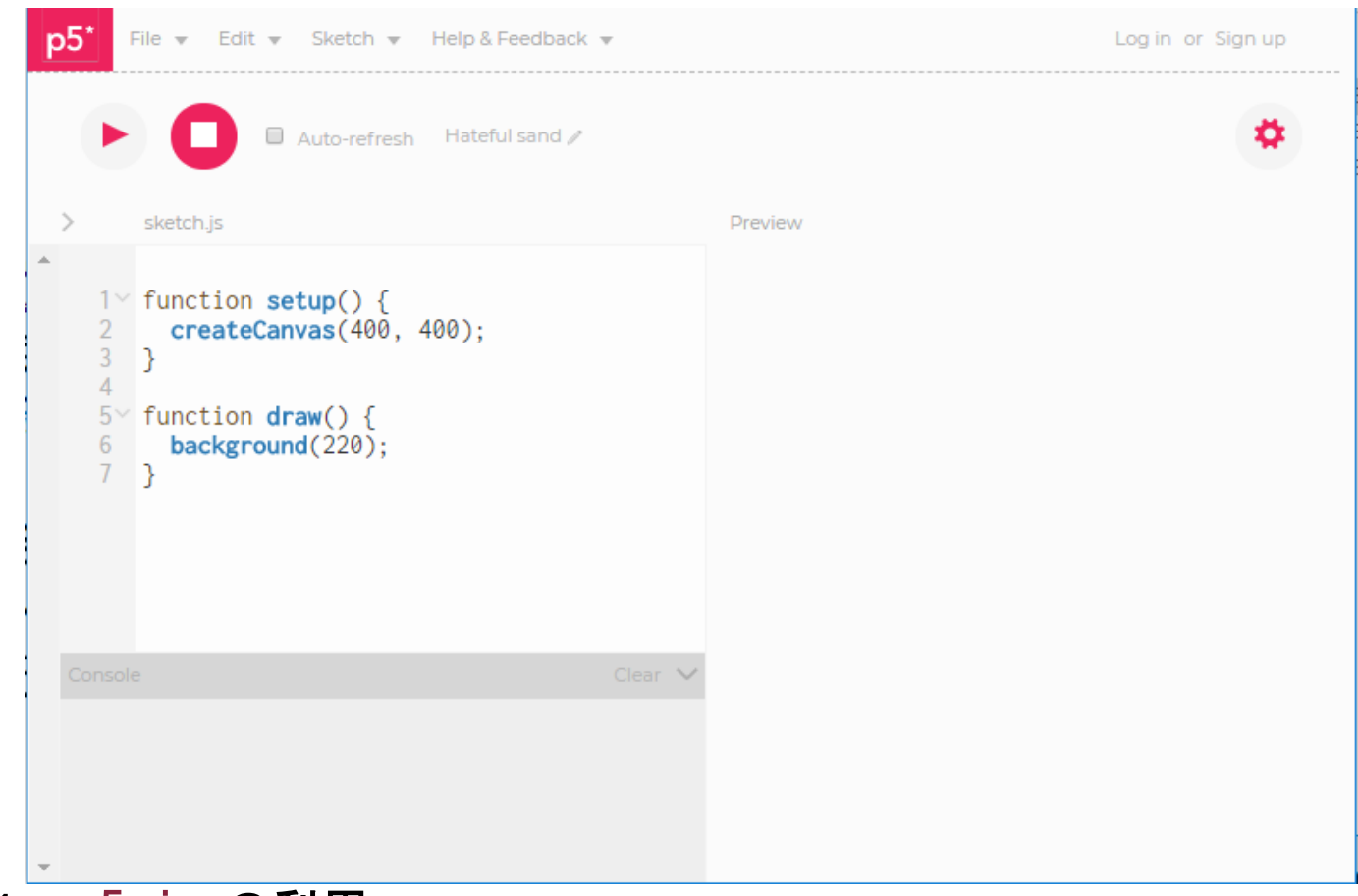

#### 1.p5.js の利用

p5. js のウェブエディタ (https://alpha.editor.p5js.org/)にアクセス .<br>して利用します。 (右図)

- 1. 図左のエディタ欄にプログラムを入力し(▶)で実行すると、結果が右の Preview 欄に表示されます
- 2. draw()関数はデフォルトで毎秒60回実行され、(■)で停止します
- 3. プロジェクト名は、最初自動的につきますがクリックして変更できます
- 4. ユーザ登録しなくても使えますが、プログラムの保存(読込)ができない ので、以下の手順で登録を行います

#### 利用登録【Sign Up】

- 1. 利用に際し、次の情報をあらかじめ決めておきます User Name ニックネームでかまいません
	- Email Emailアドレス

# Password 忘れないものあ5.

- 2. ウェブエディタ画面右上の Sign up をクリックすると、 右の画面になります
- 3. 1.の情報を入力(Confirm Password欄には確認のためパ スワードを再入力) し Sign Up ネクリックします
- 4. 現れた画面の右上に Hello ユーザ名! と表示されれば O.K.です

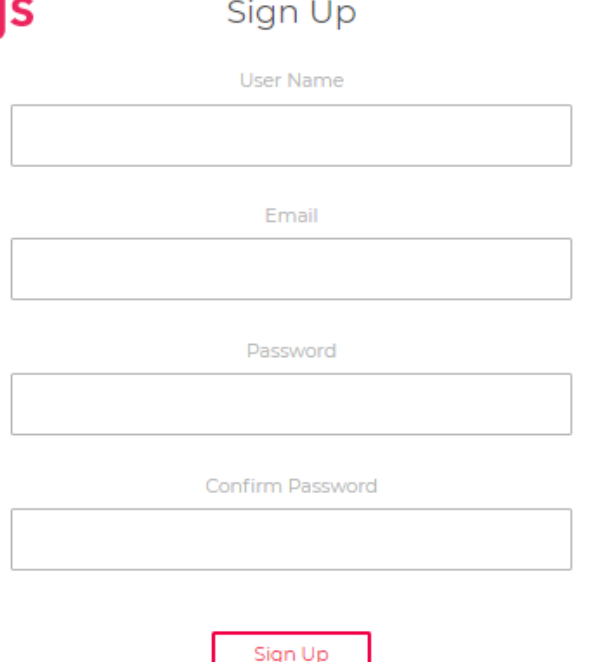

 $\times$ 

 $\times$ 

 $p5.$ 

Log In

**Email or Username** 

1. ウェブエディタ画面右上の Log In をクリックすると、右の画面 になります

再利用【Log In】

- 2. 利用登録時に入力した情報、 「Emailアドレス又は User Name」と「パスワード」を入力 し Log In をクリックします
- 3. 現れた画面の右上に Hello ユー ザ名! と表示されればO.K.です
- Dassword Log In

Login with Github

Or

## 2.最初の p5.js プログラム

[リサジュー図形は](https://ja.wikipedia.org/wiki/%E3%83%AA%E3%82%B5%E3%82%B8%E3%83%A5%E3%83%BC%E5%9B%B3%E5%BD%A2)セルオートマトンではあり ませんが、p5.js の簡単な入門を兼ねて、作成 します。

<u>このプログラム</u> は  $(\cos(nt),\,\sin(mt+d))$  (  $0 \leqq t \leqq 360^\circ$ )で媒介変数表示されるリサジュ ー図形を描きます。プログラムを自分のp5.js ウェブエディタにコピーし、パラメータ  $n,\,m,\,d$  の値を変えながら実行させてみましょ $\big\}$ う。

[アニメーション版](http://alpha.editor.p5js.org/YamasakiHideki/sketches/BJfKQOP9G) はdraw()関数を利用し て、描画過程をアニメーション表示します。

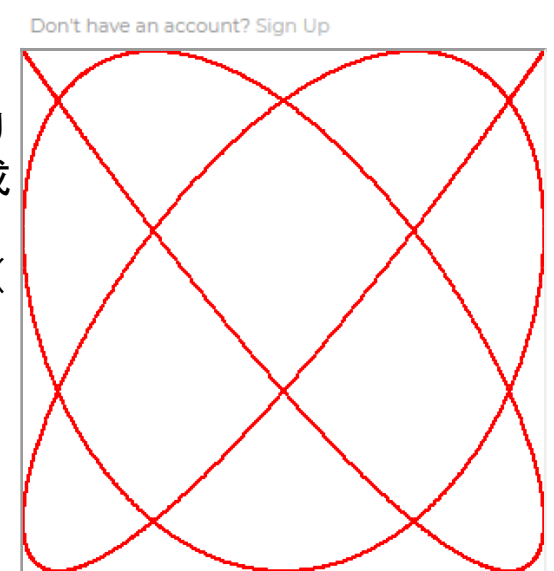

2019/4/7 セルオートマトン

[【補足】自分でプログラミングしてみようという方へ\(p5.jsレファレン](https://p5js.org/reference/) ス)

- createCanvas( $width, height)$  は、左上が  $(0,0)$  で右下が  $(width-1, height-1)$  の描画面を生成します
- プログラムは、左上が $\left(-1, 1\right)$  で右下が  $\left(1, -1\right)$  の領域内の点  $\left(x, y\right)$ を描 画面の点  $(width/2*(1+x), height/2*(1-y))$  にマッピングしていま す
- point $(x,y)$  は、位置  $(x,y)$  に指定された色と太さの点を表示します
- 三角関数 sin(),cos() に与える値はラジアン(弧度法)なので、 radians() で変換しています
- for (var  $t=0$ ;  $t<360$ ;  $t+=360/maxt$ ) t の値を 0°から360°まで、360/maxt°ずつ増やしなが ら、・・・を繰り返します

描画に不具合が生じたら、歯車アイコンから Acessibiliy を開き、 Accessible text-based canvas のチェックをすべて外してください [このプログラム](http://alpha.editor.p5js.org/YamasakiHideki/sketches/rkTJXEEoG)は、子供のころよく遊ん[だスピログラフ®](https://ja.wikipedia.org/wiki/%E3%82%B9%E3%83%94%E3%83%AD%E3%82%B0%E3%83%A9%E3%83%95)を描きます。パラ メータを色々変えて楽しんでください。

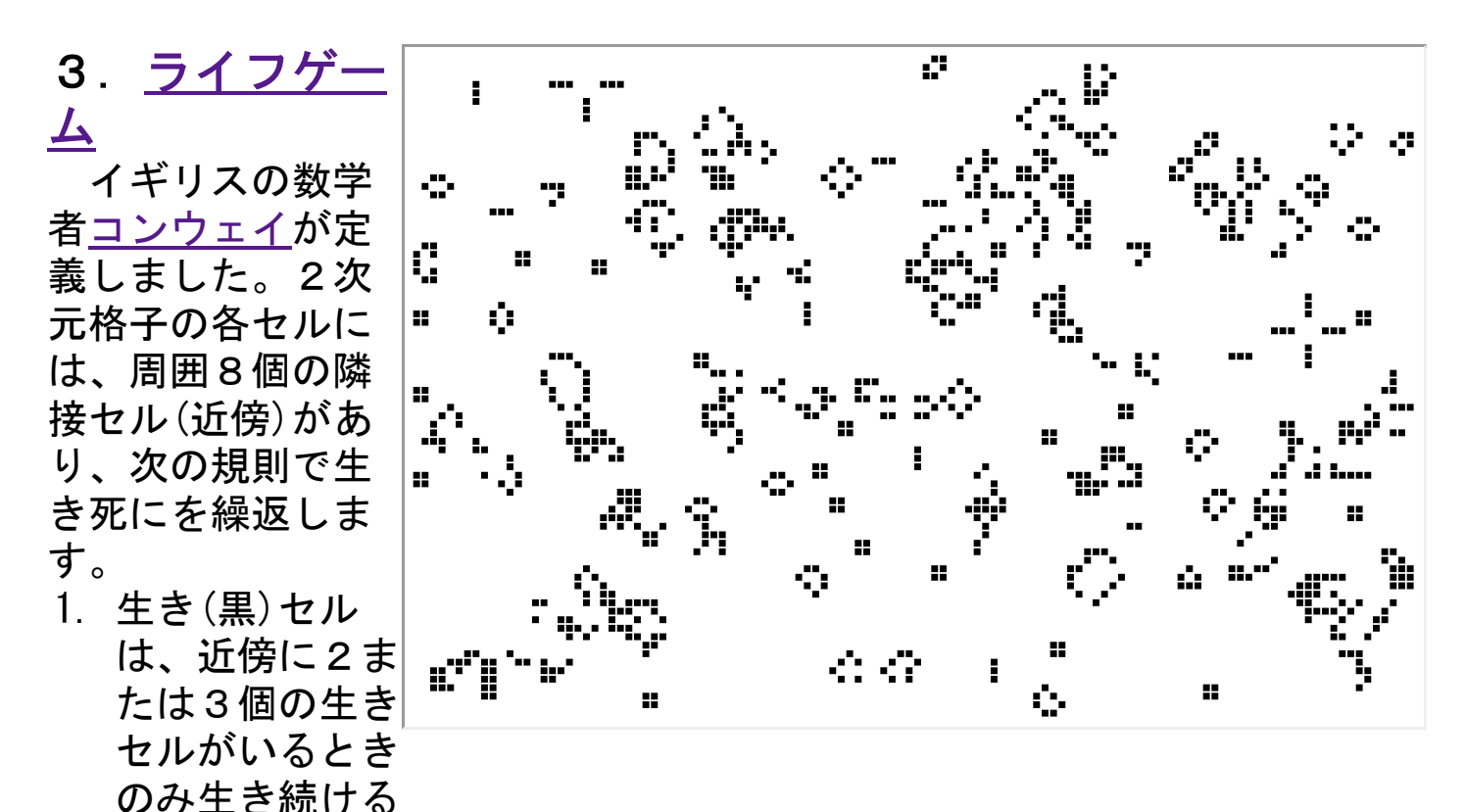

2. 死に(白)セルは、近傍に3個の生きセルがいるときのみ生き返る これだけの規則で、セル空間は複雑な挙動を示し、コンピュータと同等の 複雑さ(計算能力を持つ)ことが知られています。右のデモは無秩序な配置 から開始しています。画面を(左・右)クリックすると手動設定モードに移 り、左クリックで生きセルを、D,R,Kキーでパターンを配置でき、[Space] キーで再開します。 [プログラムはこちらで](https://editor.p5js.org/YamasakiHideki/sketches/HyOO_a54m)す。[様々な初期配置を](https://ja.wikipedia.org/wiki/%E3%83%A9%E3%82%A4%E3%83%95%E3%82%B2%E3%83%BC%E3%83%A0%E3%81%AE%E7%89%A9%E4%BD%93%E4%B8%80%E8%A6%A7)楽しんでください。 参考

書[:ライフゲイムの宇宙](https://www.nippyo.co.jp/shop/book/2136.html)

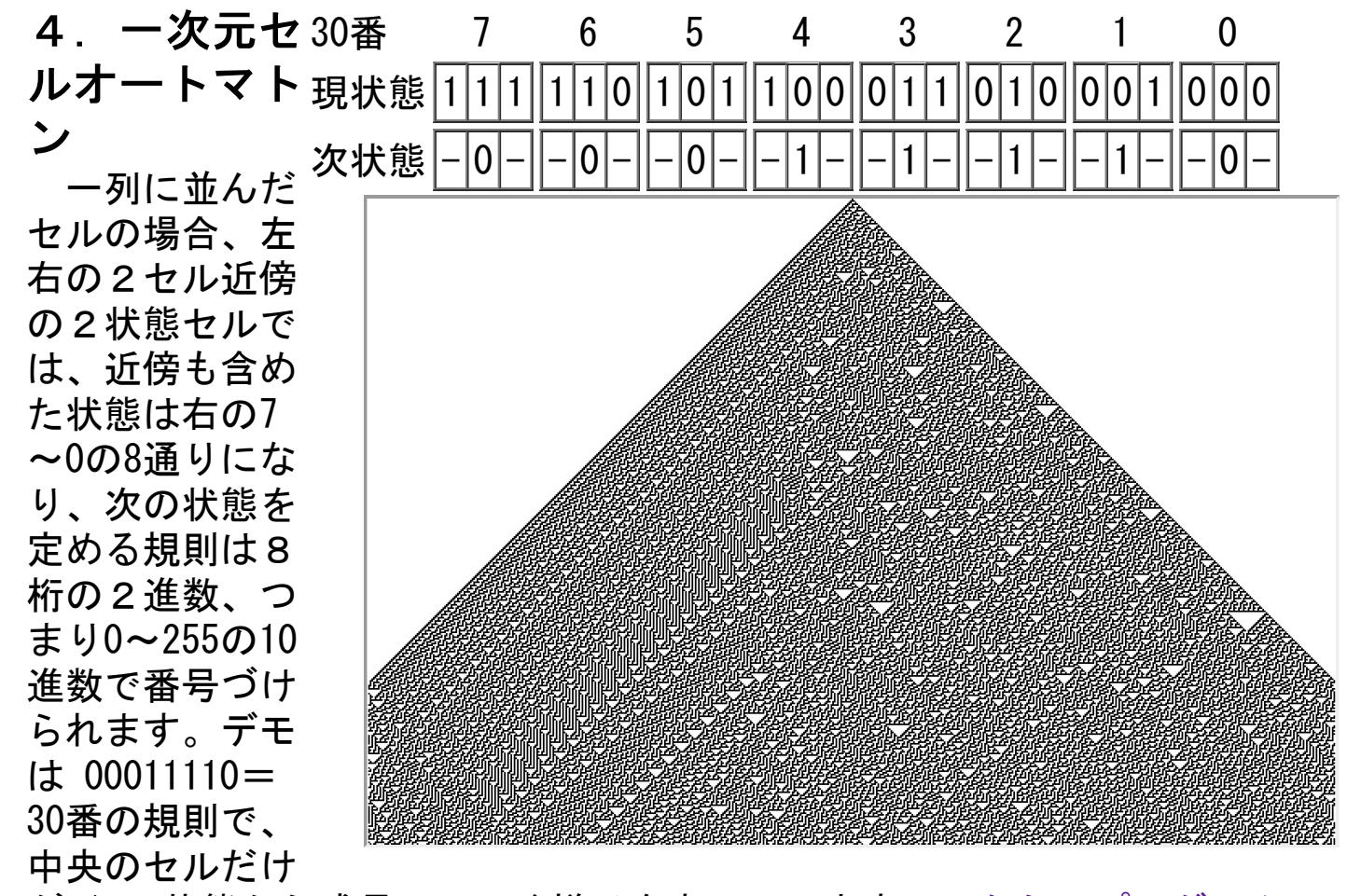

が 1 の状態から成長していく様子を表しています[。こちらのプログラム](https://editor.p5js.org/YamasakiHideki/sketches/I-ztFnr_9)で 様々な規則番号での成長の様子を楽しんで下さい。規則90番(01011010)で はフラクタル図形である[シェルピンスキーのガスケットが](https://ja.wikipedia.org/wiki/%E3%82%B7%E3%82%A7%E3%83%AB%E3%83%94%E3%83%B3%E3%82%B9%E3%82%AD%E3%83%BC%E3%81%AE%E3%82%AE%E3%83%A3%E3%82%B9%E3%82%B1%E3%83%83%E3%83%88)現れます。規則 184番(10111000)は右方向へ進む車列を模しています。出現確率を変えて、 [渋滞\(黒い線\)が現れ逆方向に進む様子を観察してみましょう。島根大学岩](http://www.math.shimane-u.ac.jp/~miwamoto/2016mmm2/mmm2-7.html) 本先生の解説も参考になります。

#### 5.二次元セルオートマトン

[こちらのプログラムを](https://editor.p5js.org/YamasakiHideki/sketches/i0JBhDyRJ)もとに二次元セルオートマトンの世界を探検して みましょう。2次元セル平面は本来無限格子上に広がっていますが、コンピ ュータでは有限の領域しか扱えません。そこで周囲に境(状態0のセル)が 有るとする場合と、左と右、上と下がつながり([トーラス](https://ja.wikipedia.org/wiki/%E3%83%88%E3%83%BC%E3%83%A9%E3%82%B9)といいます)境 が無いとする場合があります。プログラムでは変数 境 の値でその有り(1) 無し(0)を区別しています。

 セル近傍(隣接セル)には、上下左右の4セル近傍とそれに斜め4方向を 加えた周囲8セル近傍とがあります。プログラムでは // で一方をコメント アウトすることで選べるようにしています。

プログラムの例は、境の無い平面でセルは4近傍、状態数は12 (0~11) です。次状態は基本今の状態を維持しますが、近傍に自分の状態番号

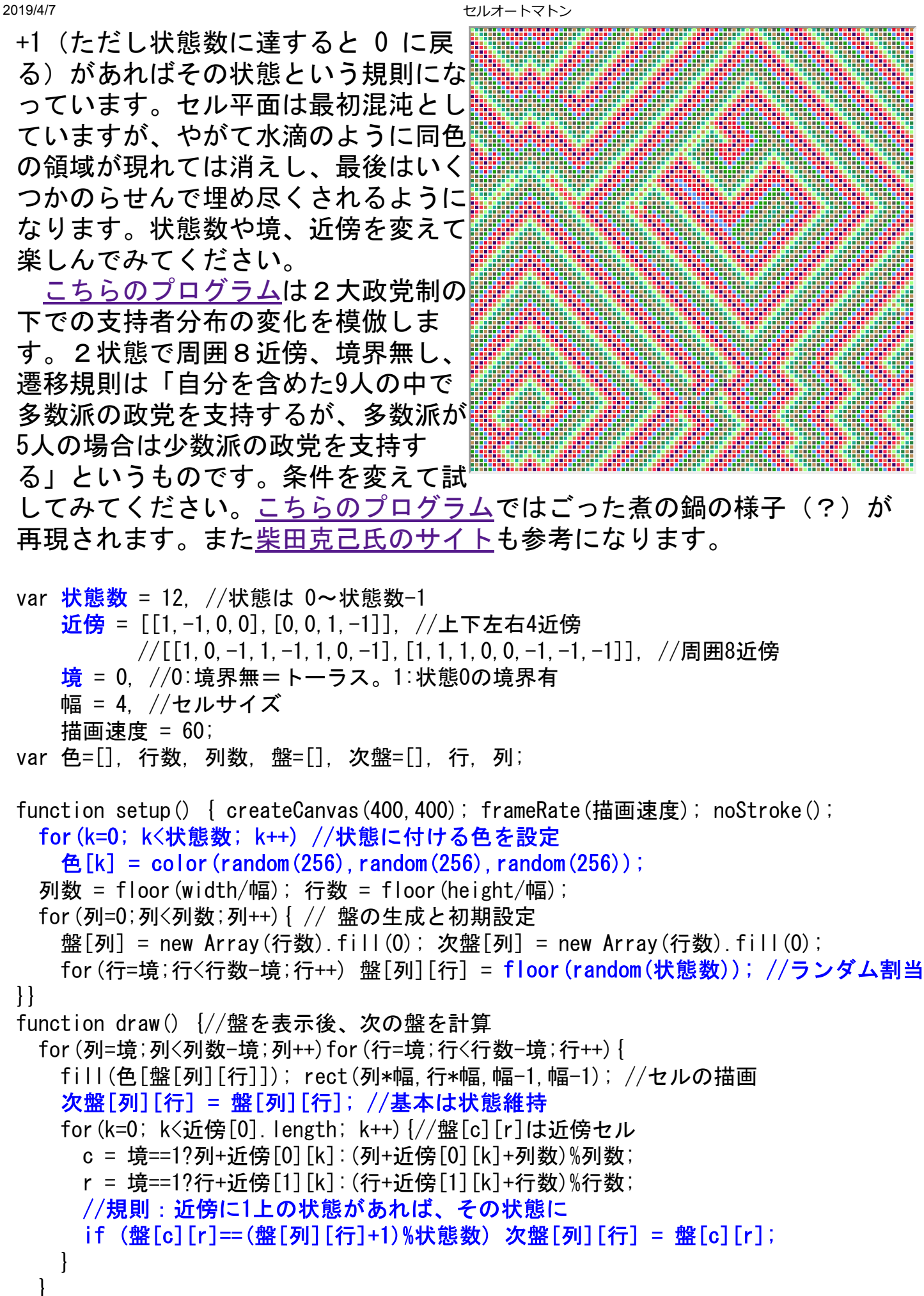

file:///C:/Users/yamas/OneDrive/デスクトップ/講義資料/CellularAutomata/index.html 5/6

}

退避 = 盤; 盤 = 次盤; 次盤 = 退避; //次盤⇔盤

s = 描画速度;//画面クリックで停止/再開 function mouseClicked(){ frameRate(s =描画速度-s); }